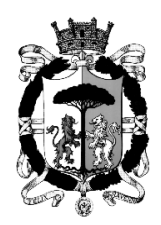

COMUNE DI RAVENNA *MEDAGLIA D'ORO AL VALOR MILITARE Direttore Generale Servizio Risorse Umane e Qualità*

# **ESTRATTO DAL BANDO DI SELEZIONE**

## **ISTRUZIONI E TERMINI DI ISCRIZIONE**

# **3. MODALITA' DI PARTECIPAZIONE**

La partecipazione alla selezione avviene mediante compilazione di un modulo di domanda on-line secondo le istruzioni di seguito riportate: la modalità di iscrizione on-line è l'unica consentita ed è da intendersi come tassativa.

Non sono ammesse altre modalità di inoltro della domanda di partecipazione: **saranno esclusi i candidati le cui domande perverranno con modalità diversa da quella on-line.**

**PER L'ISCRIZIONE È NECESSARIO ESSERE IN POSSESSO DI UN INDIRIZZO DI POSTA ELETTRONICA E PROCEDERE AI SEGUENTI PASSAGGI. SI PRECISA CHE DURANTE LA COMPILAZIONE DELLA DOMANDA È NECESSARIO AVERE CON SÉ IL DOCUMENTO DI IDENTITÀ ED IL CODICE FISCALE.**

Si evidenzia che in prossimità della scadenza del bando, potrebbero verificarsi problemi di congestione del server/dei sistemi informatici pertanto si consiglia di inviare l'iscrizione con adeguato anticipo.

Tutti i link alle pagine web sotto indicate sono anche riportati all'indirizzo web: www.comune.ra.it (aree tematiche: bandi e concorsi, concorsi selezioni e incarichi, concorsi e selezioni, in pubblicazione).

### **a) munirsi delle credenziali di accesso.**

Il candidato deve innanzitutto munirsi di credenziali di accesso rilasciate dall'Ente certificatore della Regione Emilia Romagna mediante il sistema di autenticazione FedERa accedendo al link *https://federa.lepida.it/idm/registr-online.htm?domain=comune.ra.it*

Chi è già in possesso di credenziali secondo il sistema di autenticazione FedERa può procedere all'autenticazione e compilazione della domanda utilizzando le credenziali già in uso.

Si evidenzia che **NON DEVE ESSERE SELEZIONATA** l'opzione "ottieni livello di affidabilità medio".

L'acquisizione delle credenziali consentirà esclusivamente la compilazione della domanda a nome dell'utente FedERa registrato.

### **b) autenticarsi con le credenziali FedERa.**

Accedere al link *http://apps.comune.ra.it/concorsiweb/concorsiweb.aspx?CMD=229* e selezionare il gestore di credenziali che è il Comune di Ravenna per chi ha creato le credenziali appositamente per la presente selezione; per chi era già in possesso di credenziali FedERa, il gestore da selezionare è l'Ente tramite il quale sono state acquisite le credenziali.

Dopo aver selezionato il gestore di credenziali, cliccando sul pulsante "seleziona", si accede ad una sezione del sistema FedERa che richiede l'inserimento delle credenziali di accesso. Inserire il proprio nome utente e password e cliccare sul pulsante "accedi".

### **c) compilare il modulo di domanda.**

Si accede al modulo per la compilazione on-line della domanda.

Alcuni dati del modulo on-line ed in particolare: cognome, nome, luogo e data di nascita, codice fiscale del candidato vengono proposti dal sistema e sono immodificabili rispetto ai dati inseriti nella precedente fase di accreditamento, poiché come già precisato ciascun utente FedERa potrà inviare esclusivamente la propria domanda di partecipazione.

Vanno invece inseriti gli altri dati richiesti e compilate le dichiarazioni relative al possesso dei requisiti di partecipazione.

L'eventuale mancata/errata compilazione di dichiarazioni/campi obbligatori viene segnalata al momento dell'invio della domanda con un messaggio di errore e l'indicazione, nella barra dei messaggi, dei dati mancanti/da correggere. Non è possibile inviare la domanda senza la corretta compilazione di tutti i dati obbligatori.

Occorre prestare particolare attenzione alla compilazione del punto 4) del modulo di domanda on-line in cui il candidato deve dichiarare, ai fini della valutazione dei titoli di servizio, di avere oppure di NON avere svolto periodi di lavoro valutabili in qualità di Insegnante di Scuola Materna e\o Insegnante di Asilo Nido (o profili analoghi comunque denominati nelle diverse istituzioni scolastiche). I titoli di servizio valutabili sono esclusivamente quelli indicati al successivo punto 5B) del presente bando di selezione.

I candidati che al punto 4) del modulo di domanda dichiarano di *NON avere svolto* periodi di lavoro valutabili in qualità di Insegnante di Scuola Materna né Insegnante di Asilo Nido (o profili analoghi comunque denominati nelle diverse istituzioni scolastiche) non potranno poi rettificare tale dichiarazione e chiedere, in un momento successivo alla scadenza del bando di selezione, la valutazione dei titoli di servizio.

Al termine della compilazione del modulo di domanda on-line cliccare sul pulsante "*salva domanda e invia*": solo in tal caso la domanda di iscrizione si perfeziona e viene acquisita dal server del Comune di Ravenna e ricevuta dall'Ufficio Assunzioni e Gestione del Personale.

Nel caso in cui la compilazione non venga portata a termine con l'invio della domanda mediante il pulsante "*salva domanda e invia*", come sopra indicato, la domanda non viene inoltrata al Comune di Ravenna pertanto l'iscrizione non risulta effettuata e tutti i dati inseriti andranno comunque persi.

Si avvisa che ciascuna sessione di lavoro scade dopo un periodo di 20 minuti al termine del quale la sessione viene chiusa ed i dati inseriti fino a quel momento andranno persi.

Si precisa che entro il termine di scadenza del bando è possibile modificare la domanda già inviata. Per modificare la domanda occorre ri-autenticarsi seguendo le indicazioni di cui al precedente punto b) e variare i dati già inseriti sovrascrivendo le dichiarazioni inserite precedentemente. Anche in questo caso la procedura va completata con il pulsante "*salva domanda e invia*", diversamente le modifiche inserite andranno perse.

In caso di modifica regolarmente inviata come sopra indicato, l'ultima domanda inviata sostituisce la precedente e fa fede ai fini dell'iscrizione.

#### **d) riscontro del corretto invio della domanda.**

Quando la domanda viene correttamente inviata mediante il pulsante "*salva domanda e invia*", compare il seguente messaggio: "*la sua domanda è stata inoltrata con successo*".

Il candidato riceve inoltre, all'indirizzo di posta elettronica che ha indicato nel modulo di iscrizione online, una e-mail che attesta la regolare ricezione da parte del sistema e riporta anche la data ed il numero di protocollo assegnato alla domanda di iscrizione. In allegato a tale messaggio di posta elettronica, il candidato riceve anche il modulo di domanda compilato, in formato *.pdf*

## **4. TERMINE DI PRESENTAZIONE DELLA DOMANDA**

L'iscrizione alla selezione, da effettuarsi esclusivamente e tassativamente mediante compilazione del modulo di domanda on-line, deve avvenire **entro e non oltre le ore 15,00 di venerdì 17 aprile 2015.**

**Il modulo per la compilazione e invio della domanda on-line non sarà più accessibile oltre il termine indicato:** faranno fede la data e l'orario di accesso al modulo, rilevati dal server del Comune di Ravenna.

Tutti i candidati iscritti sono ammessi con riserva alla selezione, sulla base delle dichiarazioni rilasciate nel modulo di domanda on-line.

**Per ulteriori informazioni e delucidazioni gli interessati possono rivolgersi al Servizio Risorse Umane e Qualità – Ufficio Assunzioni e Gestione del Personale del Comune di Ravenna - Piazza del Popolo, 1 – Tel. 0544/482500 - 0544/482501 – 0544/482566 (E-mail personale@comune.ravenna.it - personale.comune.ravenna@legalmail.it) nei seguenti orari:**

**LUNEDÌ – MERCOLEDÌ – VENERDÌ dalle ore 8,30 alle ore 13,00**

**GIOVEDÌ dalle ore 14,30 alle ore 17,30**